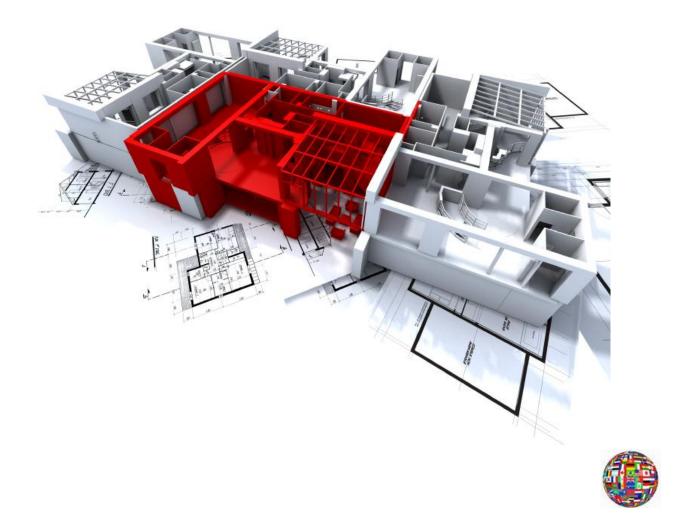

# Qwined - Multilingual Technical Editor Release 7.0

**Installation Guide** 

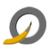

2 (24)

| 1 | About This Document                                        |           |
|---|------------------------------------------------------------|-----------|
|   | 1.1 Intended Audience                                      |           |
|   | 1.2 Organization                                           |           |
|   | 1.3 Typographic Conventions                                |           |
|   | 1.4 Terms and Concepts                                     |           |
|   | 1.4.1 Abbreviations                                        | 4         |
|   | 1.4.2 Terminology                                          | 4         |
|   | 1.5 Related Documentation                                  | 5         |
| 2 | Release Package                                            | 6         |
|   | 2.1 Prerequisites                                          | 6         |
|   | 2.1.1 Recommended Configuration                            |           |
|   | 2.1.2 User Rights                                          |           |
|   | 2.1.3 Serial Numbers                                       |           |
|   | 2.2 Release Media                                          |           |
| 3 | Installation Overview                                      |           |
| 5 | 3.1 Installation Directory Tree                            |           |
| 4 | Installing Qwined - Multilingual Technical Editor          |           |
| т | 4.1 Start the Installation                                 |           |
|   | 4.2 Select the Setup Language                              |           |
|   | 4.3 Read and Accept the License                            |           |
|   | 4.3 Read and Accept the License                            |           |
|   |                                                            |           |
|   |                                                            |           |
|   | 4.5.1 Complete Installation                                |           |
|   | 4.5.2 Custom Installation                                  | -         |
|   | 4.6 Ready to Install                                       |           |
|   | 4.7 Wait while Installing                                  |           |
|   | 4.8 Finish Installation                                    |           |
|   | 4.9 Verifying Successful Installation                      |           |
| 5 | Unattended Installations                                   |           |
| 6 | Qwined - Multilingual Technical Editor Program Maintenance |           |
|   | 6.1 Program Maintenance                                    | 17        |
|   | 6.1.1 Modify installed program features                    | 17        |
|   | 6.1.2 Repair installed program features                    | 18        |
|   | 6.1.3 Remove installed program                             | 18        |
| 7 | Uninstallation from Control Panel                          | 19        |
|   | 7.1.1 Start Uninstallation                                 | 19        |
|   | 7.1.2 Confirm Uninstallation or Exit Uninstaller           | 19        |
|   | 7.1.3 Removing Shared Files                                |           |
|   | 7.1.4 Wait while Uninstalling                              |           |
|   | 7.1.5 Finish Uninstallation                                |           |
|   | 7.2 Verifying the Uninstallation                           |           |
| 8 | Appendix: Manual Removal in Special Cases                  |           |
| 0 |                                                            | the state |

**Table of Contents** 

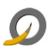

# **1** About This Document

This Installation Guide describes the installation and the uninstallation of Qwined - Multilingual Technical Editor on Microsoft Windows systems. The following issues are covered in the document:

- Prerequisites for installing
- How to start the installation
- How to perform the installation
- How to verify a successful installation
- How to uninstall

### **1.1 Intended Audience**

This guide is intended for any person who is about to install or uninstall Qwined - Multilingual Technical Editor.

### **1.2** Organization

This document is organized as follows:

| Chapter   | Contents                                                                                                    |
|-----------|----------------------------------------------------------------------------------------------------|
| Chapter 1 | This chapter describes the purpose of the document. It also<br>explains the terminology and typographic conventions used in<br>the document. A list of related documents can also be found in<br>this chapter. |
| Chapter 2 | This chapter describes the prerequisites for installing the product.                                                                                                    |
| Chapter 3 | This chapter describes the general items of the installation and the principles of making this guide.                                                                                                    |
| Chapter 4 | This chapter describes the actual installation procedure of Qwined - Multilingual Technical Editor on supported platforms and verifying of successful installation.                                            |
| Chapter 5 | This chapter describes the options for unattended installation procedures.                                                                                                    |
| Chapter 6 | This chapter describes the maintenance procedures supported by the installation program.                                                                                                    |
| Chapter 7 | This chapter describes how to uninstall the Qwined -<br>Multilingual Technical Editor from the supported platforms.                                                                                            |
| Appendix  | This chapter describes manual removal only for special cases.<br>First and foremost, use the program's own uninstaller as<br>described in chapter 8.                                                           |

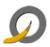

## **1.3** Typographic Conventions

| Convention |            | Description                                                                                                    |
|------------|------------|----------------------------------------------------------------------------------------------------|
| Italics    | Italicized | Text is used to call attention to cross-references.                                                                                   |
| Bold       | Note       | Important notes are written in bold.                                                                                                  |
| Courier    | Courier    | Screen messages as well as literal user input,<br>such as selections, commands, parameters and<br>fields are written in Courier font. |

**Note:** Important notes are written in this style.

**Caution:** Cautions are written in this style.

### **1.4 Terms and Concepts**

The following abbreviations, terms and concepts are used in the document:

#### **1.4.1** Abbreviations

| Abbreviation | Meaning, definition      |
|--------------|--------------------------|
| PDF          | Portable Document Format |

### 1.4.2 Terminology

| Term, Concept | Meaning, definition |
|---------------|---------------------|
| N / A         | N / A               |

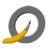

The following list comprises all documents referred to herein. It also lists documents, which provide with additional information about this topic:

| #   | Document                                                       |
|-----|----------------------------------------------------------------|
| [1] | Qwined - Multilingual Technical Editor Release 7.0 Readme      |
| [2] | Qwined - Multilingual Technical Editor Release 7.0 Online Help |

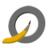

## 2 Release Package

This release package includes Qwined - Multilingual Technical Editor applications for 32- and 64-bit processors.

#### 2.1 **Prerequisites**

You need to have suitable hardware and software installed on your computer. The minimum requirements are listed below in the following chapters. The listing is not intended to be all-inclusive: it only represents platforms on which the product has been tested.

There are some more prerequisites listed like *User Rights*, which should also be fulfilled. More about these is also in the following chapters.

#### 2.1.1 Recommended Configuration

- PC with Intel Pentium 1 GHz processor or compatible
- 1 GB RAM or more recommended
- 6 MB Hard Disk Space for complete software installation
- Network Interface with TCP/IP
- Microsoft Windows Vista, Microsoft Windows XP Professional with Service Pack 2 or newer, Microsoft Windows Server 2003, Microsoft Windows Server 2003 R2, Microsoft Windows Server 2003 R2 or Microsoft Windows Server 2008

#### 2.1.2 User Rights

Installing software on Microsoft Windows operating system versions as described in this document assumes that the following conditions apply:

• The user should have at least Power User rights to run the installer.

#### 2.1.3 Serial Numbers

You do not need any serial numbers for installing Qwined - Multilingual Technical Editor.

### 2.2 Release Media

• CD-ROM root directory: autorun.exe

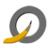

# 3 Installation Overview

The installation starts automatically, when the CD is placed into the drive. Installation procedure is basically the same on all Windows platforms.

**Note:** If you **do not want to** install the program, you can interrupt the installation by pressing **Cancel** at any part before the actual installation begins. Click **Yes** to Exit Setup.

### **3.1 Installation Directory Tree**

The default installation directory of Qwined - Multilingual Technical Editor is:

C:\Program Files\<company>\<product>

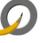

4

### 4.1 Start the Installation

- 1. Ensure that the 2.1 Prerequisites are fulfilled.
- 2. Installation should begin automatically, when the CD is inserted in the CD-ROM drive. If it does not start, double click the file **autorun.exe** in the root directory of the CD.
- 3. Qwined Multilingual Technical Editor Setup Wizard will be launched

### 4.2 Select the Setup Language

1. Select the language, which you want to use during the Setup, from the drop-down menu and click **OK** 

| Select Se | tup Language 💽                                      |  |
|-----------|-----------------------------------------------------|--|
| 12        | Select the language to use during the installation: |  |
|           | English  OK Cancel                                  |  |

- 2. Qwined Multilingual Technical Editor Setup starts to prepare InstallShield Wizard to guide you in the setup process
- 3. Welcome window will be opened. It informs you about the program to be installed.
- 4. It is recommended to close all other applications before continuing.
- 5. Click **<u>Next</u> >** to proceed.

#### 4.3 Read and Accept the License

The License Agreement page contains the licensing information. This information can also be found in the product CD-ROM under the **license** folder.

- 1. Review the information
- 2. Select I accept the terms in the license agreement, if so
- 3. Click **<u>N</u>ext >** to proceed.

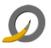

**Note:** If you **do not accept** the agreement, you will not be able to install Qwined - Multilingual Technical Editor.

### 4.4 Select Customer Information

- Select whether you want to install this program for all users or only for yourself.
- Click **<u>N</u>ext >** to proceed.

### 4.5 Select Setup Type

#### 4.5.1 Complete Installation

- Select **Complete** installation, if you want to install all contents of the application and if you want to install to the default location
- Click **<u>N</u>ext >** to proceed

#### 4.5.2 Custom Installation

- Select **Custom** installation, if you want to decide what to install and/or if you want to change the installation folder
- Click on the icons to select what program features you want to be installed and how they are installed
- Click <u>Change...</u>, if you want to change the current destination folder
- Click **Space**, if you want to see how much the features will require space from your computer in different drives
- When you are ready with your changes, click **<u>N</u>ext** > to proceed

### 4.6 Ready to Install

- Installation Wizard is ready to install
- Click < **<u>B</u>ack**, if you want to change any settings
- Click **Install** to begin installation

### 4.7 Wait while Installing

While the progress bar proceeds, please wait until the application is installed and configured for your system.

The next window will be opened on your screen automatically.

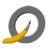

### 4.8 Finish Installation

- When installation is complete, click **<u>Finish</u>** to exit the program.
  - $\circ\,$  The application will be launched automatically, if you have checked the check box. Click  ${\rm OK}.$

### 4.9 Verifying Successful Installation

To verify that the application was successfully installed to your system, please go through the following checklist:

#### Verification checklist:

- Check that the Program Group and/or Icon settings you chose were correctly set up.
  - For example, in a default installation there should be a Qwined -Multilingual Technical Editor folder after clicking **Start** and pointing to **Programs**

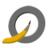

# 5 Unattended Installations

The Setup program accepts optional command line parameters These can be useful for system administrators and for other programs calling the Setup program.

Installation can be defined to run in the background.

#### Installation parameters for setup (.exe) are given with command:

setup\_qwined2008.exe /s /v"/qn <parameters>"

**Installation parameters for setup (.msi) are given with command:** *msiexec /i setup gwined2008.msi /qn <parameters>* 

#### Available parameters and their properties

- INSTALLDIR = Installation target (defaults to c:\program files)
- ADDLOCAL = Comma separated list which contains the features that are to be installed (if not defined, everything is installed)

#### Alternatives for ADDLOCAL

#### Example:

ADDLOCAL=Foundation,TheApplication,StartmenuIcons,Readme,Help

Qwined - Multilingual Technical Editor **features:** 

| Feature              | Description                                                                                                    |
|----------------------|----------------------------------------------------------------------------------------------------|
| Application Features |                                                                                                    |
| Foundation           | Qwined Runtime Environment.                                                                                                    |
| TheApplication       | Qwined Application.                                                                                                    |
| IESourceEditor       | This feature assigns the product as the default source editor for Microsoft Internet Explorer.                                                                     |
| SimpleFileAssoc      | This feature adds the product to the general file<br>association list. It allows the product to be chosen in<br>"Open with" context menu for supported file types. |
| SendTo               | This feature adds the product to Windows Explorer Send To menu.                                                                                                    |
| QuickLaunch          | This feature adds the product to Quick Launch area in Windows Taskbar.                                                                                             |
| DeskIntegration      | This feature integrates the product with Windows Explorer context menus.                                                                                           |

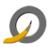

| Feature       | Description                                                                                                    |
|---------------|----------------------------------------------------------------------------------------------------|
| DefHtmlEditor | This feature registers the product as the default HTML Editor.                                                   |
| Documentation | Additional product documentation.                                                                                |
| API Features  |                                                                                                    |
| Batch         | Autocompletion and calltip support for Windows XP and Windows 2003 Server (*.bat, *.cmd) batch file programming. |
| С             | Autocompletion and calltip support for Ansi C programming.                                                       |
| Win           | Autocompletion and calltip support for C/C++<br>Microsoft Windows Platform SDK programming.                      |
| Sysinternals  | Autocompletion and calltip support for Microsoft Sysinternals programming.                                       |
| WinResKit     | Autocompletion and calltip support for Microsoft Windows Resource Kit programming.                               |
| GnuUtils      | Autocompletion and calltip support for GNU Utilities for Win32 programming.                                      |
| CSharp        | Autocompletion and calltip support for C# programming.                                                           |
| ASP           | Autocompletion and calltip support for ASP (Active Server Pages) programming.                                    |
| Java          | Autocompletion and calltip support for Java programming.                                                         |
| Apdl          | Autocompletion and calltip support for APDL (ANSYS Parametric Design Language) programming.                      |
| Perl          | Autocompletion and calltip support for Perl programming.                                                         |
| РНР           | Autocompletion and calltip support for PHP programming.                                                          |
| Fortran       | Autocompletion and calltip support for Fortran programming.                                                      |
| Lua5          | Autocompletion and calltip support for Lua programming.                                                          |
| Nncron        | Autocompletion and calltip support for nnCronTab files.                                                          |
| OpenGL        | Autocompletion and calltip support for OpenGL programming.                                                       |
| Glut          | Autocompletion and calltip support for Glut/OpenGL programming.                                                  |
| CMake         | Autocompletion and calltip support for CMake make files.                                                         |
| osCommerce    | Autocompletion and calltip support for osCommerce TEP programming.                                               |
| Octave        | Autocompletion and calltip support for GNU Octave programming.                                                   |

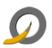

| Feature         | Description                                                                                                    |
|-----------------|----------------------------------------------------------------------------------------------------|
| POV             | Autocompletion and calltip support for POV-Ray SDL (Scene Description Language) programming.                                                                               |
| Schema Features |                                                                                                    |
| Ada             | Syntax highlighting for Ada programming language.                                                                                                    |
| Conf            | Syntax highlighting for Apache Web Server configuration files.                                                                                                    |
| ApdI_           | Syntax highlighting for APDL (ANSYS Parametric Design Language).                                                                                                    |
| ASM             | Syntax highlighting for assembly programming (IA32 MASM and NASM).                                                                                                    |
| ASN             | Syntax highlighting for Abstract Syntax Notation number One (ASN.1).                                                                                                    |
| AutoHotKey      | Syntax highlighting for AutoHotkey scripting language.                                                                                                    |
| Au3             | Syntax highlighting for AutoIt v3, a freeware BASIC-<br>like scripting language for automating Windows GUI.                                                                |
| Ave             | Syntax highlighting for ArcView's object-oriented Avenue language.                                                                                                    |
| Baan            | Syntax highlighting for Baan (ERP) programming.                                                                                                    |
| Batch_          | Syntax highlighting for Windows XP and Windows 2003 Server batch file (*.bat, *.cmd) programming.                                                                          |
| BlitzBasic      | Syntax highlighting for BlitzBasic game programming.                                                                                                    |
| Bullant         | Syntax highlighting for Bullant programming.                                                                                                    |
| Caml            | Syntax highlighting for Objective Caml programming.                                                                                                    |
| CSS             | Syntax highlighting for Cascade Style Sheets.                                                                                                    |
| срр             | Syntax highlighting for C++, C, C#, Ch, D, Java, IDL, JavaScript and Flash (ActionScript 2) programming.                                                                   |
| Cmake           | Syntax highlighting for cross-platform CMake make files.                                                                                                    |
| CSound          | Syntax highlighting for Csound programming (orchestra and score).                                                                                                    |
| D               | Syntax highlighting for D systems programming language, a C and C++ style language with some similarities with Ruby and Python.                                            |
| Eiffel          | Syntax highlighting for Eiffel, an ISO-standardized object-oriented programming language designed for extensibility, reusability, reliability and programmer productivity. |
| Embedded        | Syntax highlighting for general Embedded Programming.                                                                                                    |
| Erlang          | Syntax highlighting for Erlang, a general-purpose concurrent programming language and runtime system.                                                                      |
| Escript         | Syntax highlighting for Siebel eScript programming.                                                                                                    |

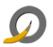

| Feature   | Description                                                                                                    |
|-----------|----------------------------------------------------------------------------------------------------|
| FlagShip  | Syntax highlighting for FlagShip, which is syntactically compatible to other XBase dialects, like dBase, Clipper, Fox, etc.                     |
| Forth     | Syntax highlighting for Forth programming language,<br>a structured imperative stack-based programming<br>language and programming environment. |
| Fortran1  | Syntax highlighting for Fortran programming.                                                                                                    |
| FreeBasic | Syntax highlighting for open source FreeBasic programming.                                                                                      |
| Gap       | Syntax highlighting for GAP programming.                                                                                                    |
| Html      | Syntax highlighting for HTML, PHP, VXML, XML and DocBook programming.                                                                           |
| inno      | Syntax highlighting for Inno Setup scripts.                                                                                                    |
| Java_     | Syntax highlighting for Java programming.                                                                                                    |
| Kix       | Syntax highlighting for Kix Scripts.                                                                                                    |
| LaTeX     | Syntax highlighting for LaTeX, a document markup language and document preparation system for the TeX typesetting program.                      |
| Lisp      | Syntax highlighting for Lisp and Scheme programming.                                                                                            |
| Lot       | Syntax highlighting for Lot development.                                                                                                    |
| Lout      | Syntax highlighting for Basser Lout batch document formatter.                                                                                   |
| Lua       | Syntax highlighting for Lua, a lightweight, reflective, imperative and procedural language.                                                     |
| MatLab    | Syntax highlighting for numerical computing environment and programming languages Matlab and GNU Octave.                                        |
| Metapost  | Syntax highlighting for Metapost, a powerful graphics language.                                                                                 |
| MSSQL_    | Syntax highlighting for Microsoft SQL scripting.                                                                                                |
| MMIXAL    | Syntax highlightingg for MMIX assembly language MMIXAL.                                                                                         |
| MSIL_     | Syntax highlighting for MSIL (Microsoft Intermediate Language) programming.                                                                     |
| nnCron    | Syntax highlighting for nnCrontab files.                                                                                                    |
| NSIS      | Syntax highlighting for NSIS (Nullsoft Scriptable Install System) installation scripts.                                                         |
| Opal      | Syntax highlighting for the functional programming language, Opal.                                                                              |
| Others    | Generic syntax highlighting for any other file formats.                                                                                         |
| Pascal    | Syntax highlighting for Pascal programming.                                                                                                    |
| Pearl1    | Syntax highlighting for Perl and Bash programming.                                                                                              |
| PHP1      | Additional syntax highlighting for PHP functions.                                                                                               |

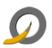

| Feature               | Description                                                                                                    |
|-----------------------|----------------------------------------------------------------------------------------------------|
| Pov                   | Syntax highlighting for POV-Ray SDL (Scene Description Language) files.                                                                                                    |
| ps                    | Syntax highlighting for PostScript files.                                                                                                    |
| Progress_             | Syntax highlighting for Progress programming.                                                                                                    |
| PureBasic             | Syntax highlighting for PureBasic programming.                                                                                                    |
| Python                | Syntax highlighting for Python programming.                                                                                                    |
| REBOL                 | Syntax highlighting for Relative Expression Based Object Language, REBOL.                                                                                                    |
| Ruby                  | Syntax highlighting for Ruby, a dynamic, open source programming language with a focus on simplicity and productivity.                                                         |
| Scriptol              | Syntax highlighting for Scriptol, an object oriented,<br>universal language, intended to program both scripts,<br>applications, and web pages.                                 |
| SmallTalk             | Syntax highlighting for Smalltalk, an object-oriented, dynamically typed, reflective programming language.                                                                     |
| SpecMan               | Syntax highlighting for SpecMan E, a hardware verification language.                                                                                                    |
| Spice                 | Syntax highlighting for Spice language, similar to Common Lisp but with an ALGOL-like syntax.                                                                                  |
| SQL                   | Syntax highlighting for SQL and Oracle PL/SQL.                                                                                                    |
| SQLKeys               | Syntax highlighting for SQL Keywords.                                                                                                    |
| TADS3_                | Syntax highlighting for TADS 3 Interactive Fiction programming.                                                                                                    |
| Tcl                   | Syntax highlighting for Tcl and iTcl, easy to learn<br>dynamic programming languages, designed for web<br>and desktop applications, networking, administration<br>and testing. |
| ТеХ                   | Syntax highlighting for typesetting systems TeX, LaTeX and ConTeXt.                                                                                                    |
| vb                    | Syntax highlighting for Microsoft Visual Basic and Visual Basic Scripting.                                                                                                    |
| vbscript              | Syntax highlighting for Microsoft Visual Basic Scripting.                                                                                                    |
| Verilog               | Syntax highlighting for Verilog, a hardware description language (HDL) used to model electronic systems.                                                                       |
| VHDL                  | Syntax highlighting for VHDL (VHSIC hardware description language).                                                                                                    |
| Yaml                  | Syntax highlighting for YAML ("YAML Ain't Markup<br>Language").                                                                                                    |
| Localization Features |                                                                                                    |
| eu                    | Basque localization.                                                                                                    |
| bg                    | Bulgarian localization.                                                                                                    |
| са                    | Catalan localization.                                                                                                    |

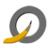

| Feature | Description                          |
|---------|--------------------------------------|
| zh_gb   | Chinese (Simplified) localization.   |
| zh_b5   | Chinese (Traditional) localization.  |
| CZ      | Czech localization.                  |
| dk      | Danish localization.                 |
| nl      | Dutch localization.                  |
| fi      | Finnish localization.                |
| fr      | French localization.                 |
| gl      | Galician localization.               |
| de      | German localization.                 |
| gr      | Greek localization.                  |
| hu      | Hungarian localization.              |
| id      | Indonesian localization.             |
| it      | Italian localization.                |
| ја      | Japanese localization.               |
| ko_kr   | Korean localization.                 |
| lt      | Lithuanian localization.             |
| ms      | Malesian localization.               |
| no      | Norwegian localization.              |
| pl      | Polish localization.                 |
| pt_pt   | Portuguese localization.             |
| pt_br   | Portuguese (Brazilian) localization. |
| ro      | Romanian localization.               |
| ru      | Russian localization.                |
| sr      | Serbian localization.                |
| sl      | Slovenian localization.              |
| es      | Spanish localization.                |
| es_mx   | Spanish (Mexican) localization.      |
| se      | Swedish localization.                |
| th      | Thai localization.                   |
| tr      | Turkish localization.                |
| ua      | Ukrainian localization.              |
| us      | US English localization (Default).   |
| су      | Welsh localization.                  |

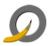

# 6 Qwined - Multilingual Technical Editor Program Maintenance

This chapter describes how to modify, repair or uninstall Qwined -Multilingual Technical Editor from the supported platforms once installed.

| Note: | Close all the programs associated with Qwined -      |
|-------|------------------------------------------------------|
|       | Multilingual Technical Editor before uninstallation, |
|       | otherwise uninstallation cannot remove all parts of  |
|       | this application.                                    |

### 6.1 **Program Maintenance**

After installation, it is possible to change installed features without reinstallation. Change process will open Custom Installation window, where you can choose, which features you want to change in your previous installation.

#### 6.1.1 Modify installed program features

- Installation should begin automatically, when the CD-ROM is inserted in the CD-ROM drive. If it does not start, double click the file **autorun.exe** in the root directory of the CD-ROM.
- Select the language, which you want to use during the Setup, from the drop-down menu and click **OK**
- Setup starts to prepare InstallShield Wizard to guide you in the setup process
- Welcome window will be opened. It informs you about the phases to do.
- Click **<u>Next</u> >** to proceed.
- Program Maintenance window opens
- Select <u>Modify</u>
- Click <u>Next</u> > to proceed
- Custom Setup window opens
- Select the features you want to be included in or excluded from the installation, or change the type of installation

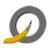

**Note:** Installation path cannot be modified. If you want to change it, please remove the previous installation and perform a new installation as a Custom Installation.

- When you are ready with your modifications, click <u>Next</u> > to proceed
- Installation Wizard is ready to install the modified configuration
- Click < **<u>B</u>ack**, if you want to change any settings
- Click **Install** to begin installation

#### 6.1.2 Repair installed program features

If some of your program features are damaged somehow, it is possible to perform a repairing installation on the previous installation.

- Select **Repair** in Program Maintenance window
  - $\circ\,$  Follow instructions from 6.1.1 Modifying installed program features to get the Program Maintenance window
- Click **<u>N</u>ext** > to proceed
- Installation Wizard is ready to install modified configuration
- Click **Install** to start repairing

#### 6.1.3 Remove installed program

- Select **<u>Remove</u>** in Program Maintenance window
  - $\circ\,$  Follow instructions from 6.1.1 Modifying installed program features to get the Program Maintenance window
- Click **<u>N</u>ext >** to proceed
- Installation Wizard is ready to uninstall the program
- Click **<u>Remove</u>** to start uninstalling

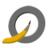

# 7 Uninstallation from Control Panel

#### 7.1.1 Start Uninstallation

- 1. Click start, point to Settings and click Control Panel
- 2. In the Control Panel window double click **Add or Remove Programs (Programs and Features in Windows Vista)**
- 3. Click the application you want to remove
- 4. Click **Remove**

#### 7.1.2 Confirm Uninstallation or Exit Uninstaller

Once you have started the uninstaller, it informs you about the uninstallation and asks for verification.

Perform one of the following actions:

- If you do not want to remove the program from your computer, click <u>No</u> to exit the uninstaller. Your computer will be preserved as it was before you started the uninstaller.
- If you do want to remove Qwined Multilingual Technical Editor from your computer, click <u>Yes</u>.
  - Files, folders, shortcuts and registry settings created/modified after the original installation will not be deleted, and you need to remove them by hand.

**Note:** After you click **Yes**, you cannot cancel the uninstallation process.

#### 7.1.3 Removing Shared Files

The uninstaller asks you to remove shared files only when the system indicates that they are not in use by any programs.

- If you do not have any programs using these files, it is safe to remove them by clicking **Yes** or **Yes to <u>A</u>II**.
- If you are unsure, leave the files by clicking **No** or **No** to All. Leaving these files will do no harm to your computer.

### 7.1.4 Wait while Uninstalling

Uninstallation status is shown with a progress bar. Please wait.

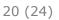

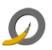

### 7.1.5 Finish Uninstallation

• Review the information, and click **OK** to exit the uninstallation program.

### 7.2 Verifying the Uninstallation

To verify that Qwined - Multilingual Technical Editor was successfully uninstalled from your system, please go through the following checklist:

#### Verification checklist:

- Check that the Directory Tree or the individual parts concerning Qwined - Multilingual Technical Editor has been removed from your hard disk
- Check that the program's shortcuts and icons are removed from the Start Menu\Programs\<application>

| Note: | The uninstallation program will not necessarily    |
|-------|----------------------------------------------------|
|       | remove the program's shortcuts and icons, if they  |
|       | are modified afterwards. If so, you need to remove |
|       | them manually.                                     |

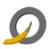

# 8 Appendix: Manual Removal in Special Cases

• This checklist is included in here **only for special cases**. First and foremost, try to remove Qwined - Multilingual Technical Editor with its own uninstaller like described in chapter 6 *Program Maintenance*.

If there is for any reason a need to remove Qwined - Multilingual Technical Editor manually, please check the following items, which were created during installation, to be removed. These examples are from Microsoft Windows XP, but they can be used as a point of departure to other versions as well.

- Installation directory and all the files and subfolders in it
  - o <installation path>\ <application>
  - Default: C:\Program Files\<company>\<application>
- Taskbar items according to Profile: All Users or Current User with User Name instead of All Users in the path
  - Start Menu Item (Qwined Multilingual Technical Editor folder too, if removing all the vendor products)
    - C:\Documents and Settings\All Users\Start Menu\Programs\<company>\<application>\<sub application>

• Quick Launch icon

C:\Documents and Settings\<Current User profile>\Application Data\Microsoft\Internet Explorer\Quick Launch\<sub application>

o Desktop icon

C:\Documents and Settings\All Users\Desktop\<sub application>

- Registry entries from the following places: The first ones always exist, but the latter only when installed for All Users. If there is a counter, remember to bring it up to date.
  - o My

Computer\HKEY\_CURRENT\_USER\Software\<company>\<applic ation>

o My

Computer\HKEY\_LOCAL\_MACHINE\SOFTWARE\<company>\<ap plication>

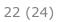

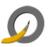

o My

computer\HKEY\_USERS\.Default\SOFTWARE\<company>\<appl ication>

- Dynamic Link Library files
  - o <installation path>\<application>\bin\

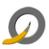

# **Reader's Comments**

We welcome your comments and suggestions on this manual. Your input will help us to write documentation that meets your needs.

If you have any other comments and you do not use this form, please be sure to report the name and version of the document, the page number, and the product name and release. Send your comments via email to the following address:

#### Email: <a href="mailto:support@qwined.org">support@qwined.org</a>

| Please rate this document:<br>Accuracy (software works as manual<br>says)                                                                            | Excellent                | Good                     | Fair                     | <b>Poor</b><br>[ ] |
|----------------------------------------------------------------------------------------------------|--------------------------|--------------------------|--------------------------|--------------------|
| Completeness (enough information)<br>Clarity (easy to understand)<br>Organization (structure of subject<br>matter)                                   | [ ]<br>[ ]<br>[ ]        | [ ]<br>[ ]<br>[ ]        | [ ]<br>[ ]<br>[ ]        | [ ]<br>[ ]<br>[ ]  |
| Figures, if any (useful)<br>Examples, if any (useful)<br>Index, if any (ability to find topics)<br>Usability (ability to access information<br>fast) | [ ]<br>[ ]<br>[ ]<br>[ ] | [ ]<br>[ ]<br>[ ]<br>[ ] | [ ]<br>[ ]<br>[ ]<br>[ ] | [ ]<br>[ ]<br>[ ]  |

#### Please list errors that you have found in this document:

| Page |  |
|------|--|
|      |  |

Description

#### Additional comments and suggestions to improve this document:

#### What version of the software described by this document are you using?

| Name/Title<br>Company<br>Mailing<br>Address | Dept<br>Date |
|---------------------------------------------|--------------|
| Email                                       | Phone        |

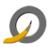

#### **Documentation License**

This documentation, as well as the software described in it, is furnished under license and may only be used or copied in accordance with the terms of the license. The information in this document is furnished for informational use only, is subject to change without notice and should not be construed as a commitment by Qwined.org.

Qwined.org assumes no responsibility or liability for any errors or inaccuracies that may appear in these documents or any software that may be provided in association with this document. Except as permitted by such license, no part of this document may be reproduced, stored in a retrieval system, or transmitted in any form or by any means without the express written consent of Qwined.org.

Information in this documentation is provided in connection with the vendor products. No license, express or implied by estoppels or otherwise, to any intellectual property rights is granted by this document.

Designers must not rely on the absence or characteristics of any features or instructions marked "reserved" or "undefined". Qwined.org reserves these for future definition and shall have no responsibility whatsoever for conflicts or incompatibilities arising from future changes to them.

#### Trademarks

Microsoft, Microsoft Office, Microsoft Windows and Microsoft Visual Studio are registered trademarks of Microsoft Corporation in USA and/or other countries. Adobe, Acrobat and Acrobat Reader are either registered trademarks or trademarks of Adobe Systems Incorporated in the United States and/or other countries.

All other trademarks, registered trademarks and/or product names are the property of their respective owners.

#### Copyright

© 2008 Qwined.org. All Rights Reserved.

#### RESTRICTED RIGHTS LEGENDS

Use, duplication, or disclosure by the government is subject to restrictions as set forth in subparagraph (c)(1)(ii) of the Rights in Technical Data and Computer Software clause in DFARS 252.227-7013 or subparagraphs (c)(1) and (2) of the Commercial Computer Software -- Restricted Rights in 48 CFR 52.227-19 as applicable.

Unpublished - rights reserved under the Copyright Laws of the United States and International treaties.